# **RTA-TRACE**

レポートマークアップランゲージ リファレンスガイド

#### 著作権について

本書のデータをLiveDevices Ltd.からの通知なしに変更しないでください。LiveDevices Ltd.は、本書に関してこ れ以外の一切の責任を負いかねます。本書に記載されているソフトウェアは、お客様が一般ライセンス契約ある いは単一ライセンスをお持ちの場合に限り使用できます。ご利用および複写はその契約で明記されている場合に 限り、認められます。

本書のいかなる部分も、LiveDevices Ltd. からの書面による許可を得ずに、複写、転載、伝送、検索システムに 格納、あるいは他言語に翻訳することは禁じられています。

**© Copyright 2004** LiveDevices Ltd.

本書で使用する製品名および名称は、各社の(登録)商標あるいはブランドです。 Document TD00010-002

# 目次

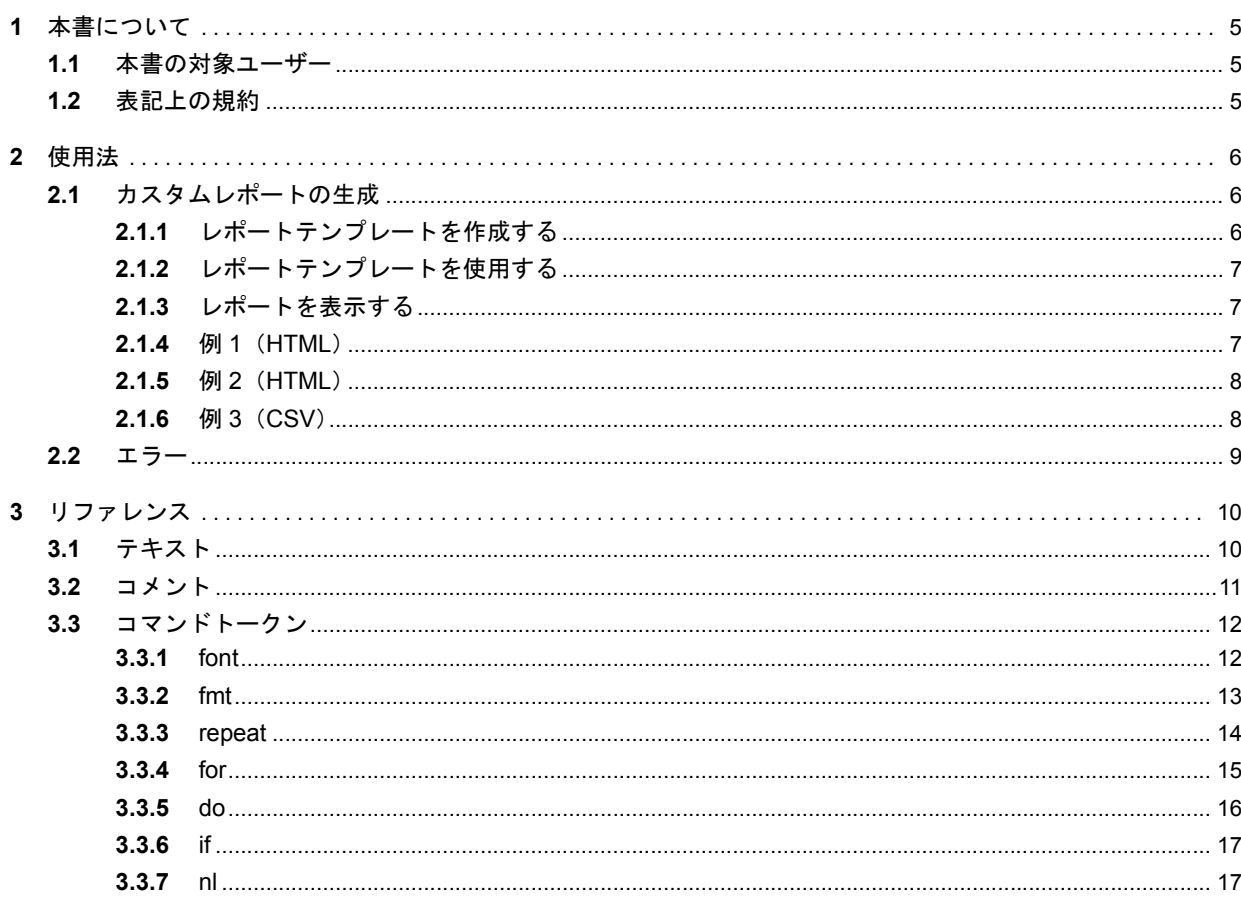

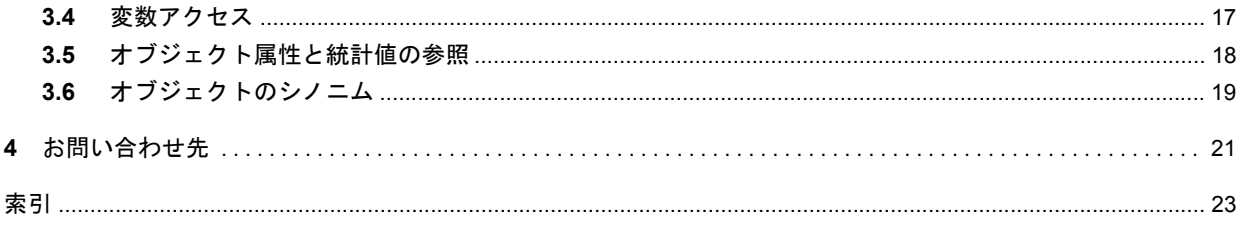

### <span id="page-4-0"></span>**1** 本書について

RTA-TRACE は組込みシステム用のソフトウェアロジックアナライザです。アプリケーションと組み合わ せて使用することにより、システムのデバッグやテストに役立つさまざまなサービスを利用できます。中 でも特に優れた機能として、量産用にビルドされたアプリケーションソフトウェアについて、ランタイム にシステム内で起こっている事象を正確に把握することができます。

RTA-TRACE クライアント用レポートプラグインを使うと、ターゲットアプリケーションから得られるト レースデータを元にカスタムレポートを生成できます。本書では、これらのレポートのカスタマイズを行 う際に利用できる RTA-TRACE「レポートマークアップランゲージ」(RTA-TRACE Report Mark-up Language)について説明します。

#### <span id="page-4-1"></span>1.1 本書の対象ユーザー

本書は、RTA-TRACE で得られたデータを元にしてカスタムレポートを作成しようとするユーザーを対象 としています。また、『RTA-OSEK 入門ガイド』や『RTA-OSEK リファレンスガイド』に従って RTA-TRACE が正しくセットアップされ、稼働していることも前提条件となります。

#### <span id="page-4-2"></span>1.2 表記上の規約

重要:このように表記されている注記には、ユーザーが知っておく必要のある重要な情報が記載されてい ます。内容をよく読み、記載されているすべての指示に必ず従ってください。

移植性:このように表記されている注記では、RTA-OSEK コンポーネントが実行されるプロセッサ上で 実行できるコードを作成する場合に知っておく必要がある事柄について説明されています。

本書では、プログラムコード、ヘッダファイル名、C のデータ型名、C 関数および API 関数名はすべてクー リエ体(courier)で表記されています。オブジェクトの名前も、プログラマに公開され次第やはりクー リエ体で表記されます。たとえば、Task1 という名前のタスクは、Task1 という名前のタスクハンドルと して表記されます。

GUI エレメントとのインタラクションについての記述では、エレメントのキャプションはボールド体 (**bold**)で表記されています。また、メニューなどの階層的なナビゲーションは矢印でレベルを区切り、た とえば、「メニューコマンド **Edit** → **Select All** を選択します。」、または「メニューから **Edit** → **Select All** を選択します。」のように表記されています。

また PDF 文書において、索引、および他の部分を参照する個所(例:「第 3 章を参照してください」の部 分)については、その参照先へのリンクが設けられているので、必要な参照個所を素早く見つけることが できます。

#### <span id="page-5-0"></span>**2** 使用法

レポートは「レポートテンプレート」に基づいて作成され、ファイルに書き込まれます。ここでは、いく つかのサンプルレポートを例に、レポートの生成方法について説明します。利用可能なテンプレートエレ メントについては[、第](#page-9-2) 3 章で詳しく説明します。 カスタムレポートを生成するためには、追加のライセンスが必要です。詳しくは ETAS までお問い合わせ

ください。

<span id="page-5-1"></span>2.1 カスタムレポートの生成

カスタムレポートを生成するには、まずレポートテンプレートを作成する必要があります。レポートテン プレートにより、システムオブジェクトからさまざまなパラメータを抽出して固定的なテキスト文字列と 適宜に組み合わせてレポート出力を行うことができます。

<span id="page-5-2"></span>2.1.1 レポートテンプレートを作成する

レポートテンプレートはシステムオブジェクトからプログラマティックに情報を抽出して出力ファイルを 生成するためのものです。まず簡単な例から説明します。

下のテンプレートは、オブジェクトのタイプ、名前、および識別子をリスト出力する処理を、システム内 の全オブジェクトについて繰り返します。

```
Objects in this system:
$nl$
$nl$
$repeat:ob=all$
@ob.Type@ "\t" @ob.Name@ "\t" @ob.ID@
$nl$
$~repeat$
```
出力結果は以下のようになります(内容はシステムコンフィギュレーションにより異なります)。

```
Objects in this system:
ErrorHook65533
Cat2 ISRSystemISR16
TasktskLeader9
Processtask_tskLeader10
TasktskInterfere7
Std resourcerscContention2
Std resourceRES_SCHEDULER1
CounterSystemTimer11
AlarmalmLeader13
…
TracepointinterfereValue32771
IntervalinterfereRunTime40965
Background(Unallocated)65531
OS activity65530
```
どのようなシステムについても、上の例のようなレポートテンプレートを複数適用できます。テンプレー トは再利用できるので、複数のシステムについて共通の情報を抽出することもできます。 レポートテンプレートは、プレーンな ASCII テキストの形で保存されていれば、任意のテキストエディタ で生成できます。レポートの最終的なフォーマットは任意に変更してださい。[2.1.4](#page-6-2) 項以降で HTML ファイ

ル(ウェブブラウザ用)を作成する例と CSV (**C**omma **S**eparated **V**alue)ファイル(スプレッドシートで 表示/分析用)を作成する例を紹介します。

<span id="page-6-0"></span>2.1.2 レポートテンプレートを使用する

テンプレートを用いてのレポート生成は、RTA-TRACE TimeTrace クライアントから以下の手順で行って ください。

1. RTA-TRACE クライアントが稼働していてトレースデータ(実データまたはファイルに保存された データ)が表示されている状態で、ツールバーの 'Generate Report' ボタンをクリックします。

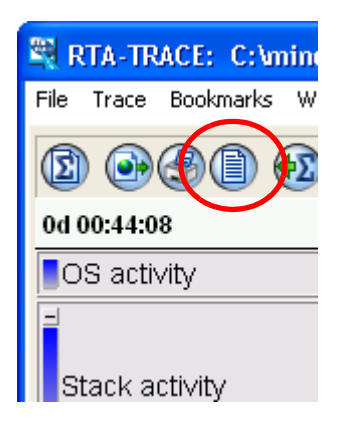

2. すると下のダイアログボックスが表示されるので、'User defined report' (ユーザー定義のレポート) を選択します(下図参照)。

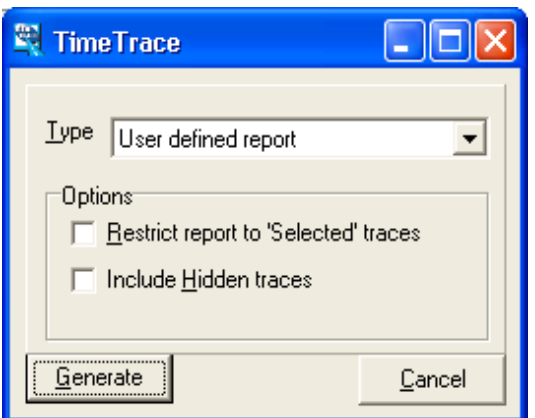

3. ファイル選択ダイアログボックスが表示され、レポートテンプレートが格納されているファイルを 選択するように要求されます。適切なテンプレートを選択すると、別のファイル選択ダイアログボッ クスが表示され、生成されるレポートのファイル名とロケーションを選択するように要求されます。

これでレポートが生成されます。生成されたレポートは、ファイルのタイプに適したビューアで表示でき ます。

<span id="page-6-1"></span>2.1.3 レポートを表示する

レポートに適したビューアは、生成されるレポートのタイプに応じて必然的に決まります。一般に、レポー トは任意のテキストエディタで表示できますが、別のビューア(たとえば、CSV ファイルはスプレッド シート、HTML ファイルはウェブブラウザ)に表示した方が見やすい場合があります。

<span id="page-6-2"></span>2.1.4 例 1(HTML)

この例は、[2.1.1](#page-5-2) 項で紹介したプレーンテキストの例に HTML タグを付けたものです。

 $<$ HTML $>$ <HEADER> <TITLE>Objects in this system</TITLE>

```
</HEADER>
<BODY>
<H1>Objects in this system</H1>
$repeat:ob=all$
<P> @ob.Type@ "\t" @ob.Name@ "\t" @ob.ID@ </P>
$nl$
$~repeat$
</BODY>
</HTML>
```
上記の例では、表示に必要な HTML ヘッダが挿入されています。 必要に応じてこの情報をテーブル形式で出力したり、複雑なフォーマッティングを行うこともできます。

<span id="page-7-0"></span>2.1.5 例 2(HTML)

この例では、条件文を用いて、生成されるレポートの内容を制御する方法を示します。この場合もシステ ムの各オブジェクトが出力されますが、ここでは、ID が 32767 より大きいオブジェクトの名前はボールド 体でハイライトされます。

生成されたレポートはテーブル形式で表示されます。

```
<HTML><HEADER>
<TITLE>Objects in this system</TITLE>
</HEADER>
<BODY>
<H1>Objects in the system @System@</H1>
<TABLE>
$nl$
$repeat:ob=all$
<TR><TD>
$if:@ob.ID@,gt,32767$<B>$~if$ // start BOLD
@ob.Type@
$if:@ob.ID@,gt,32767$</B>$~if$ // end BOLD 
\langle/TD\rangle<TD> @ob.Name@ </TD>
<TD> @ob.ID@ </TD>
\langle/TR>$nl$
$~repeat$
sn1S</TABLE></BODY></HTML>
```
#### <span id="page-7-1"></span>2.1.6 例 3 (CSV)

RTA-TRACEにより取得されたトレースデータを統計プラグインにより分析することができ、この統計デー タをレポートに取得することができます。

下の例は、システム内のタスクについての主要な統計値を出力するものです。生成されたファイルはスプ レッドシートにインポートすることができ、さらに、スプレッドシートプログラムがグラフプロット機能 をサポートしていれば、それをグラフとしてプロットすることもできます。

下のテンプレートは、CPU 使用率のテーブルを生成します。

```
$fmt:ticks$
$repeat:ob=tasks$
"@ob.Name@ , @ob.Utilization@"
$nl$
$~repeat$
```

```
$repeat:ob=isrs$
"@ob.Name@ , @ob.Utilization@"
$nl$
$~repeat$
$nl$
```
これにより、スプレッドシートにインポートするのに適した CSV ファイルが生成されます。その後、測定 期間内の「未知の」時間を計算する必要がありますが、これは、使用率の合計を 100 から引くだけで算出 できます。(例:Microsoft Excel の場合、この計算は '=100-SUM(B1:Bn)' となります。式中の n はグラフ 内のオブジェクト数です。)

使用率のようにあらかじめシステムに組み込まれている統計値を使うことはもちろん、ユーザー独自の統 計値を TimeTrace プラグイン内で定義して、同じ方法で参照することができます。

<span id="page-8-0"></span>2.2 エラー

レポートテンプレートに誤りがあると、Report Generation 機能は下図のようなエラーダイアログを表示し ます。

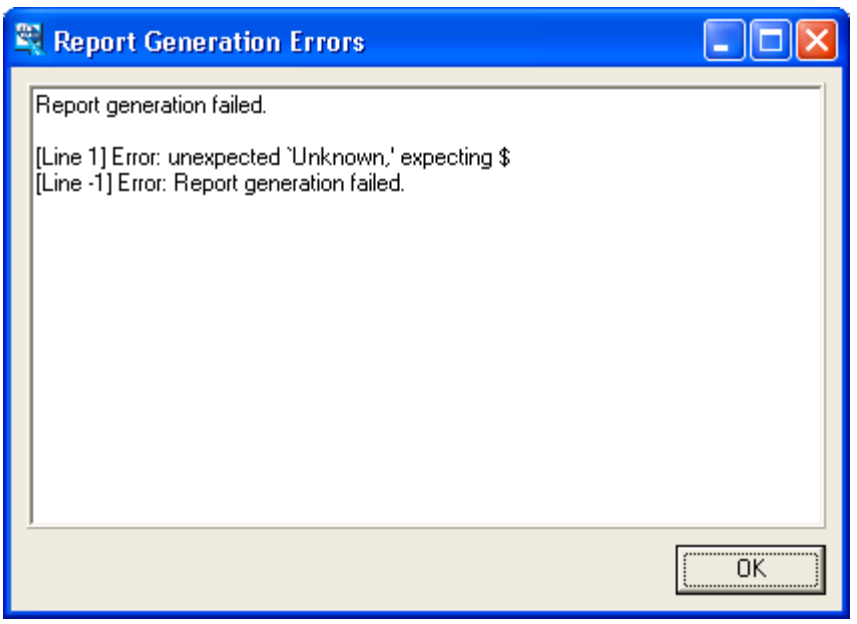

エラーメッセージには、エラーが発生した行が示されます。上図の行 '-1' は、特定の行だけに関係するエ ラーではないことを示しています。

#### <span id="page-9-0"></span>**3** リファレンス

<span id="page-9-2"></span>カスタムレポートは以下のエレメントで構成されます。

- テキスト
- コメント
- コマンドトークン
- 変数の参照
- オブジェクトの参照

以降の部分では、これらのエレメントについて詳しく説明します。

#### <span id="page-9-1"></span>3.1 テキスト

このプラグインは引用テキスト(前後に " が付いているテキスト) と非引用テキストをサポートしています。 コマンドトークン(2つの \$ 記号で囲まれた文字 – 下記参照)は、引用テキスト内では機能が抑制され、通 常のテキストとして扱われます。

#### 注記

変数の参照とオブジェクトの参照(2つの @ 記号で囲まれた文字 – 下記参照)は、引用テキスト内でも 非引用テキスト内でも参照として解釈されます。

引用テキスト内でも、ニューライン、キャリッジリターン、タブは有効です。

引用テキスト内では、'@'、'"' および '\'('¥')の文字の前に '\' ('¥')の文字を挿入することにより、これら の文字を通常のテキストとして扱うことができます。つまり、引用テキスト内ではオブジェクトの属性と 統計値への参照が抑制され、また、引用記号とバックスラッシュ文字('¥' 文字)を引用テキストの文中に 含めることができます。

またさらに、引用テキスト内で C 言語形式の 8 進エスケープシーケンスを使用することにより、任意の 8 ビット文字を挿入できます。

例 **1** 引用テキストと非引用テキストの比較。以下の記述により

This text " is followed by " more text \$nl\$ "Command tokens such as \$nl\$ are ignored in quoted text"

#### 以下のように出力されます。

This text is followed by more text. Command tokens such as \$nl\$ are ignored in quoted text

#### **例2** 特殊文字の抑制。以下の記述により

This text " \"is followed by\" " This other text

#### 以下のように出力されます。

This text "is followed by" This other text.

**例 3** オブジェクトへの参照。以下の記述により

The time is now **@now@**. \$nl\$ "The value of \@now\@ is @now@."

#### 以下のように出力されます。

The time is now 12/01/2004 10:57:57. The value of @now@ is 12/01/2004 10:57:57.

### 例 **4** エスケープシーケンスによる任意の文字の挿入。以下の記述により " **\101 \102 \103 \n \104 \105 \106** " 以下のように出力されます。 A B C D E F

#### <span id="page-10-0"></span>3.2 コメント

生成されるレポートには表示されないコメントを、レポートテンプレートに挿入することができます。コ メントは // の文字で始め、ニューライン文字で終わります。

#### 例 ソフト 以下の記述により

This should /app**//**remove this ear/.

#### 以下のように出力されます。

This should /appear/.

#### <span id="page-11-0"></span>3.3 コマンドトークン

2 つの **\$** の間に記述されるコマンドトークン(例:**\$nl\$**)により、レポートの出力制御を行うことができ ます。たとえば、システム内のすべてのタスクにわたる反復(Srepeat: 45 を使用します)や、出力に基 づく出力内容などの決定(**\$if:…\$** を使用します)を行うことができます。

#### <span id="page-11-1"></span>3.3.1 font

#### 注記

このトークンは、できるだけ使用しないことをお勧めします。一般に、生成される内容と等価のテキス トをそのまま使用する方がよいでしょう。

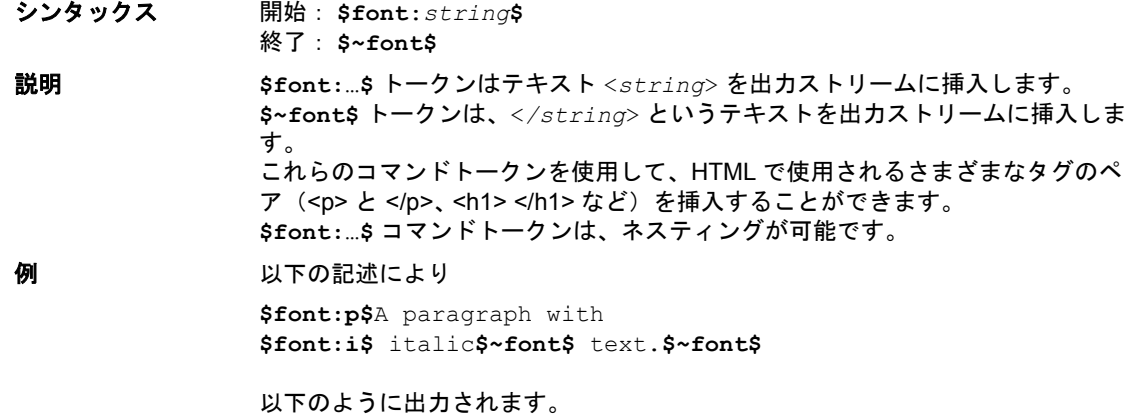

<p>A paragraph with <i>italic</i> text.</p>

<span id="page-12-1"></span><span id="page-12-0"></span>シンタックス **\$fmt**:*style***\$** 説明 **\$fmt:…\$** トークンは後続の統計値の出力形式を変更します。デフォルトの出力形 式は **str** です。 有効な *style* の値は以下のとおりです。 • **ms** – ミリ秒の単位で出力されます(単位は表示されません)。 • **ticks** – チックの単位で出力されます(単位は表示されません)。 • **str** – 文字列として出力されます(適切な単位が表示されます)。 *style* の値が無効の場合にはデフォルトが適用されます。 このトークンは、1 つのレポート内で必要に応じて何回も繰り返して使用できま す。 例 以下の抜粋部分は、ユーザーオブジェクト A についてそれぞれ異なるフォーマッ トタイプを生成します([3.5](#page-17-0) 項の、統計値の参照についての説明を参照してくださ い)。 "default: time = @A.Time Stat 1@\n" **\$fmt:ms\$** "ms : time =  $@A$ . Time Stat  $1@\n\cdot n"$ **\$fmt:str\$** "str : time =  $@A$ . Time Stat  $1@\n\cdot"$ **\$fmt:ticks\$** "ticks : time = @A.Time Stat 1@\n" **\$fmt:invalid\$** "invalid: time = @A.Time Stat 1@\n" 出力は以下のようになります。 default: time = 2ms 340us 100ns ms : time = 2.340100 str : time = 2ms 340us 100ns ticks : time =  $23401$ invalid: time = 2ms 340us 100ns

<span id="page-13-11"></span><span id="page-13-10"></span><span id="page-13-9"></span><span id="page-13-8"></span><span id="page-13-7"></span><span id="page-13-6"></span><span id="page-13-5"></span><span id="page-13-4"></span><span id="page-13-3"></span><span id="page-13-2"></span><span id="page-13-1"></span><span id="page-13-0"></span>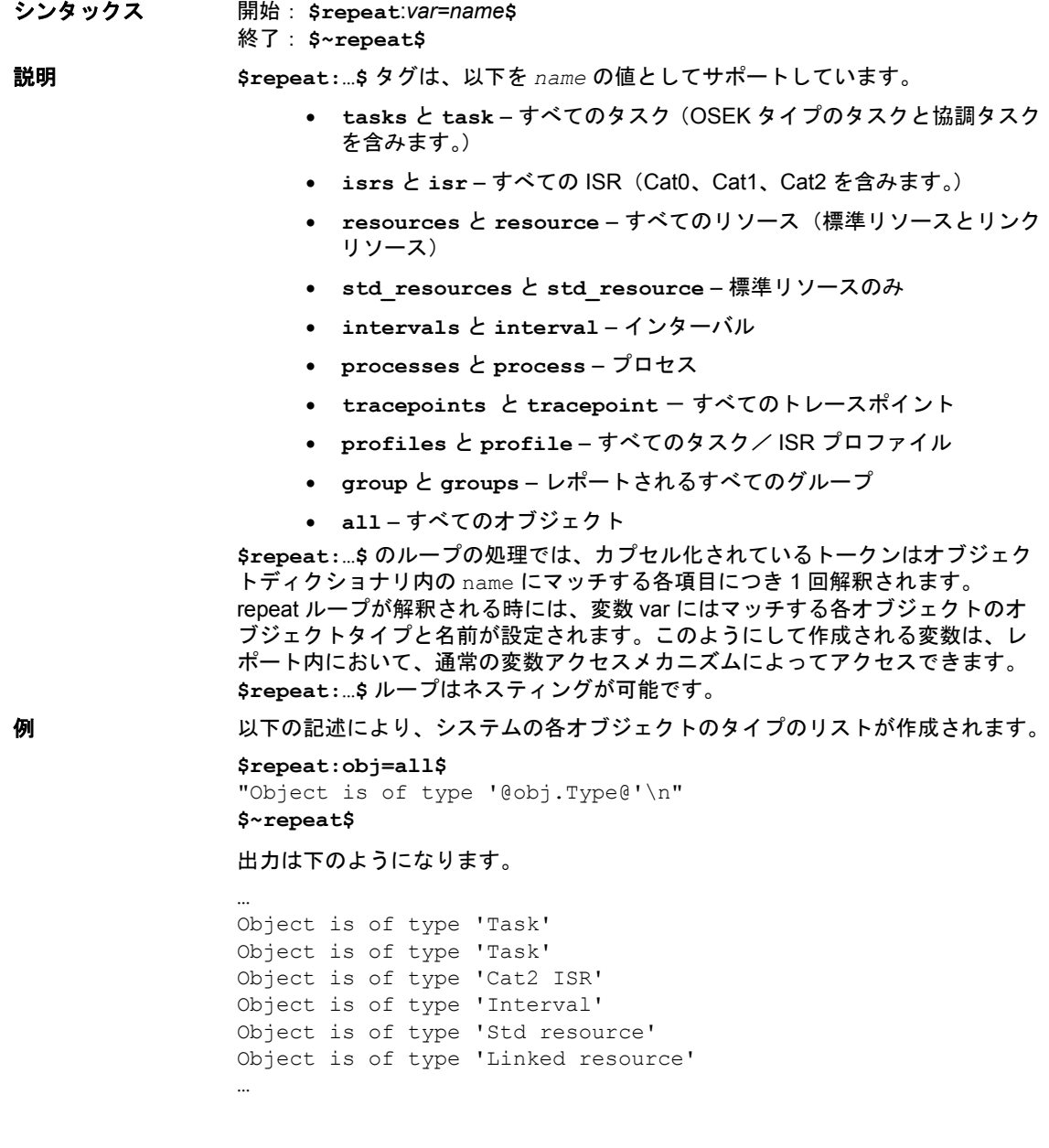

### <span id="page-14-0"></span>3.3.4 for

<span id="page-14-1"></span>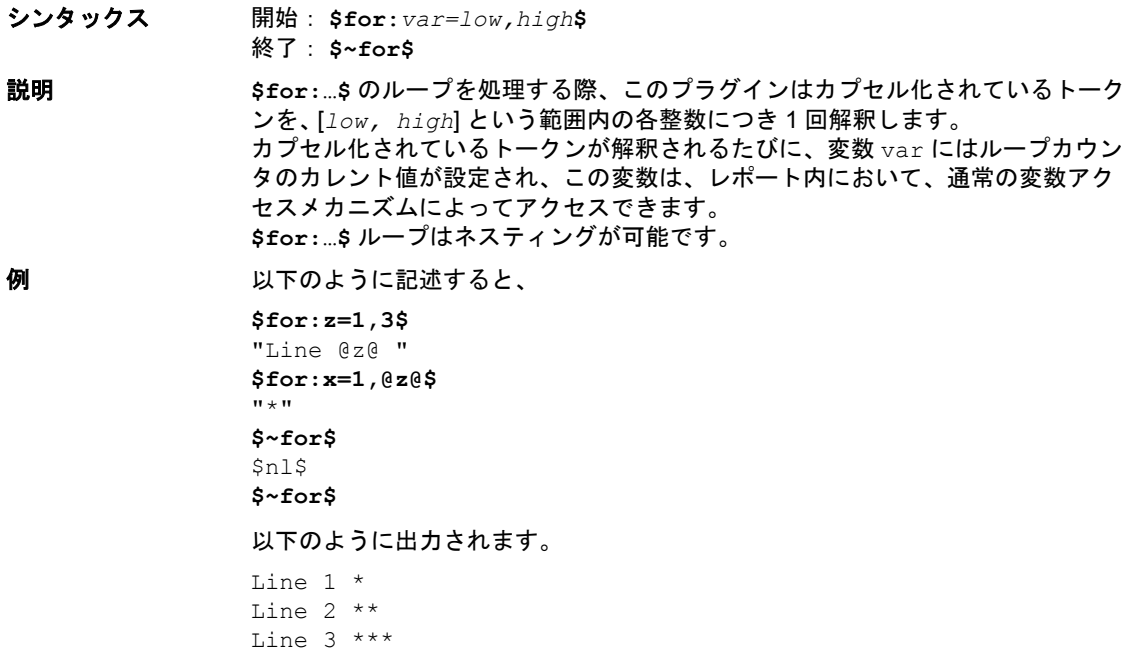

#### <span id="page-15-0"></span>3.3.5 do

<span id="page-15-1"></span>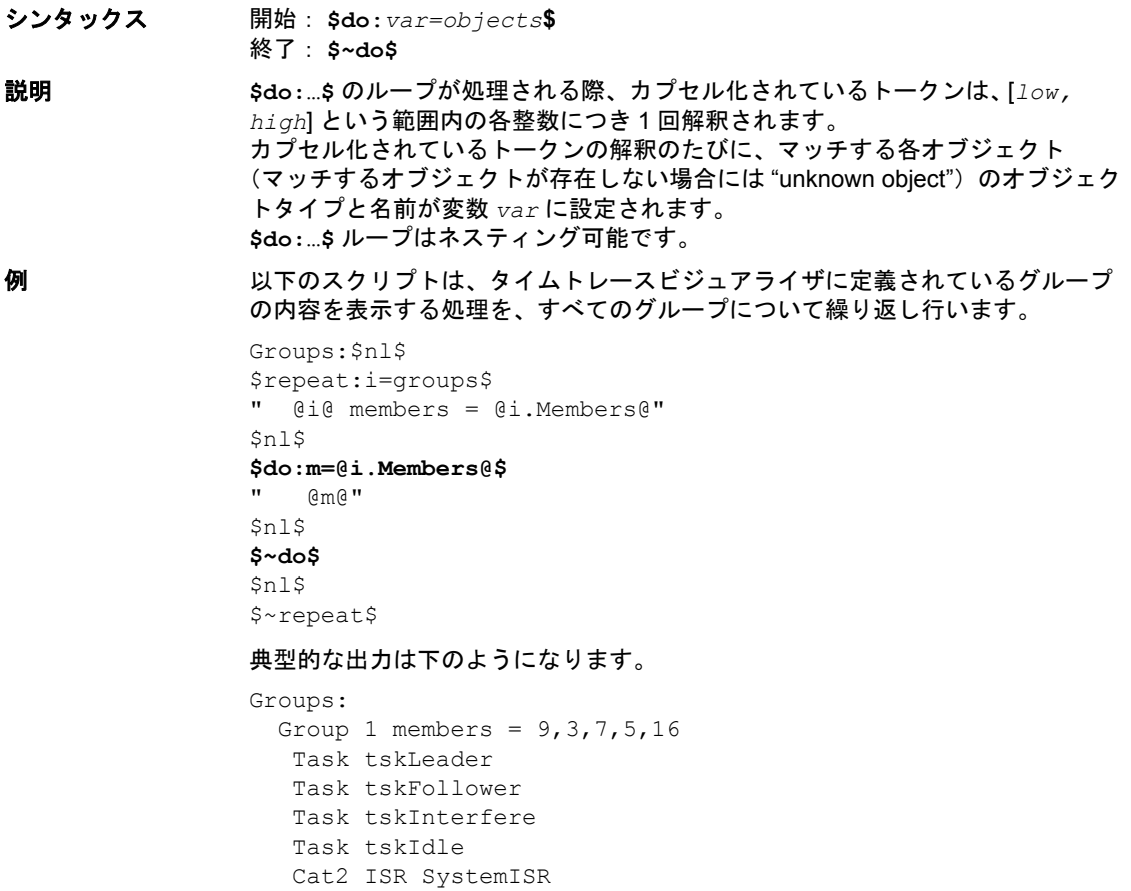

<span id="page-16-0"></span>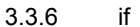

<span id="page-16-3"></span>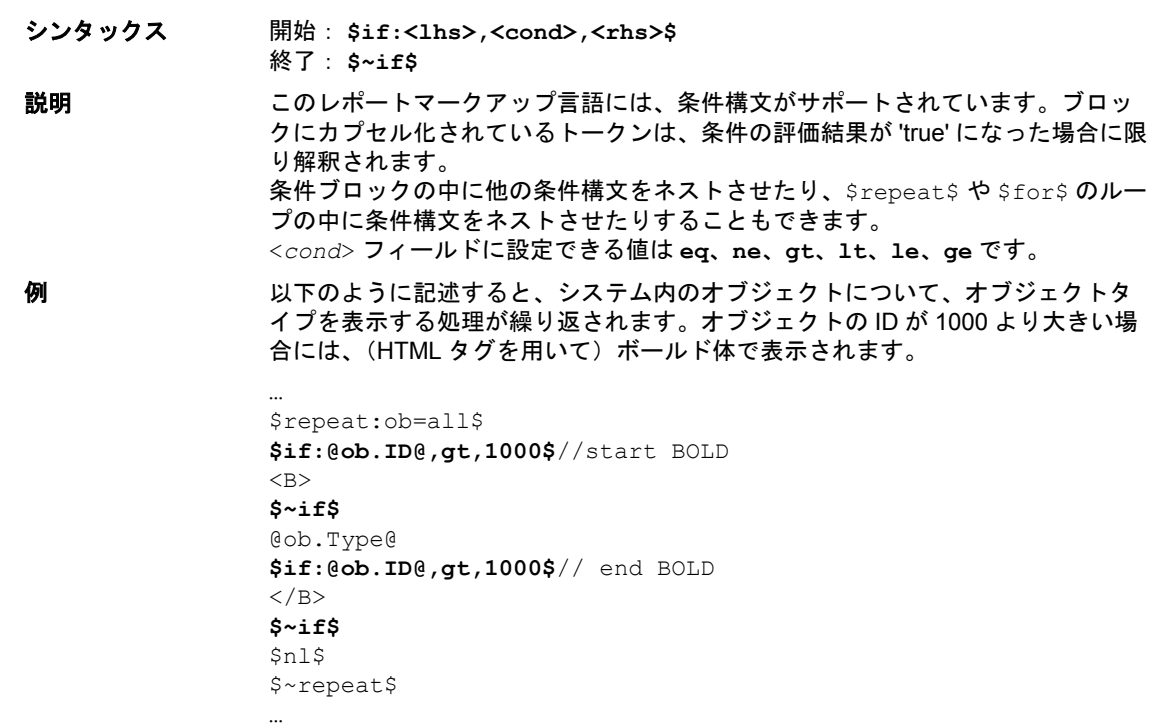

<span id="page-16-1"></span>3.3.7 nl

<span id="page-16-4"></span>シンタックス \$nl\$

**説明 おともの きゅうかい ちょういき かんこう まんのう おんこう おんこう のペアを出力ス** トリームに挿入します。これは、"\n" を使用する(つまり、キャリッジリターン だけを出力ストリームに挿入する)こととは異なります。

#### <span id="page-16-2"></span>3.4 変数アクセス

このレポートマークアップ言語では、実行時に定義される変数へのアクセスを、**@variable@** というトー クンにより行うことができます。

以下の変数は、トークンの解釈が始まる前に定義されます。

- **delim** CSVレポートに使用されるデリミタです。これは Windowsオペレーティングシステムから 継承されるもので、「ロケール」に依存しています。ロケールのデシマルセパレータがカンマになっ ている場合には delim は「タブ」文字になり、そうでない場合には delim はカンマになります。
- **now** システムのカレントロケールに従ってフォーマットされたカレント時刻です。
- **start** "Multiple units" フォーマットを使用するレポート内の先頭レコードの時刻です。これがバッ ファ内の先頭レコードでもある場合には、時刻に "(start of trace data)" を付加します。
- **end** "Multiple units" フォーマットを使用するレポート内の最終レコードの時刻です。これがバッ ファ内の最終レコードでもある場合には、時刻に "(end of trace data)" を付加します。
- **ns\_per\_tick** 1 チックで表されるナノ秒数です。
- **product** レポートジェネレータのロング名です。
- **version** レポートプラグイン DLL の Windows のバージョン番号です。

#### <span id="page-17-0"></span>3.5 オブジェクト属性と統計値の参照

<span id="page-17-1"></span>オブジェクトは、トレース対象となるシステムの基本的なコンポーネント(タスク、ISR、リソースなど) です。オブジェクト属性を参照するには、@*Object.Attribute*@ メカニズムが使用されます。 以下の形のオブジェクト参照が可能です(**tsk1** というタスクを例に説明します)。

- オブジェクトの名前(例:**tsk1**)
- オブジェクトの型と名前の組み合わせ(例:**Task tsk1**)
- repeat ループまたは do ループのループ変数1 のための変数参照
- シノニム ([3.6](#page-18-0) 項を参照してください。)

上記のように定義されたすべてのオブジェクト *Object* について、このプラグインは以下の属性の参照を サポートしています。

- <span id="page-17-4"></span>• **Name** – *Object* の名前を挿入します(たとえば、@**tsk1.Name**@ のように指定すると出力ストリー ムに **tsk1** が出力されます)。
- <span id="page-17-8"></span><span id="page-17-3"></span>• **Type** – *Object* の型("Task"、"Resource" など)を挿入します。
- **ID** *Object* のオブジェクト識別子を挿入します。
- <span id="page-17-6"></span>• **ParentName** – *Object* のペアレントオブジェクトの名前を挿入します。*Object* のペアレントオブ ジェクトがない場合には **<none>** が挿入されます。
- <span id="page-17-7"></span>• **ParentType** – *Object* のペアレントオブジェクトの型を挿入します。このオブジェクトのペアレ ントオブジェクトがない場合には <**none**> が挿入されます。
- <span id="page-17-5"></span>• **ParentID** – *Object* のペアレントオブジェクトのオブジェクト識別子を挿入します。このオブジェ クトのペアレントオブジェクトがない場合にはゼロ("**0**")が挿入されます。
- <span id="page-17-2"></span>• **Children** – *Object* に属するチャイルドオブジェクトの数を挿入します。
- **Members** "groups"の場合に限り、グループのメンバーオブジェクトのオブジェクト識別子を1つず つカンマで区切ったリストを挿入します。

例 **1** tsk1 という名前のタスクがあるシステムで、以下のように記述すると "Object '**@tsk1.Name@**' is of type '**@obj.Type@**'\n" 以下のように出力されます。

Object 'tsk1' is of type 'Task'

**例2** 以下のように記述すると、

\$repeat:obj=all\$ "Object '**@obj.Name@**' is of type '**@obj.Type@**'\n" \$~repeat\$

以下のように出力されます。

… Object 'tsk1' is of type 'Task' Object 'tsk2' is of type 'Task' Object 'isr1' is of type 'Cat2 ISR' Object 'int1' is of type 'Interval' Object 'res1' is of type 'Std resource' Object 'res2' is of type 'Linked resource' …

また、**@Object.Statistic@** というトークンによる統計値の参照も行えます。

<sup>1.</sup> これには *for* ループではなく *repeat* ループ用の変数参照が必要です。*for* ループのインデックスは整数な ので、オブジェクト参照を確実に取得できるのは *repeat* ループだけであるためです。

テキスト **Statistic** は、統計値が定義されたときにユーザーがその統計値に与えた名前です。 テキスト **Statistic** には、'[' と ']' をデリミタとして使用してオブジェクト属性への参照を含めることが できます。属性への参照は、統計値自体が参照される前に解決されます。以下に一例を紹介します。

```
$repeat:t=tasks$
   $repeat:r=std_resources$
     "@t.Name@ and resource @r.Name@: "
     $fmt:ms$"@t.Max Net Resource [r.Name]@ ms ("
     $fmt:str$"@t.Max Net Resource [r.Name]@)"
     $nl$
   $~repeat$
$~repeat$
```
上記のように記述すると、システム内の各タスクのリソースごとの最大リソースロック時間が以下のよう に出力されます。

Task A and resource R1: 0.000400 ms (400ns) Task B and resource R1: 0.000400 ms (400ns) ISR Isr1 and resource R1: 0.000400 ms (400ns)

<span id="page-18-1"></span>定義されていない属性または統計値を参照しようとすると、出力ファイルにエラーメッセージが出力され ます。

#### <span id="page-18-0"></span>3.6 オブジェクトのシノニム

システム内に一度は発生するけれども名前が前もって分からないオブジェクトについては、「シノニム」 ('synonim'= 同義語)を使用することによって標準アクセスメソッドを利用できるので、レポートテンプ レート内でこれらのオブジェクトを容易に参照することができます。 レポートにおいては、システムオブジェクトをオブジェクト属性と統計値への参照に使用できるように、 以下のシノニムを定義します。

- <span id="page-18-4"></span>• **System** – OS オブジェクト
- <span id="page-18-2"></span>• **Background** – アロケートされていないアクティビティ(アイドルタスク)
- <span id="page-18-3"></span>• **Error** – システムエラーメカニズム(フック)

# <span id="page-20-0"></span>**4** お問い合わせ先

製品サポートに関しては、各 ETAS 支社までお問い合わせください。

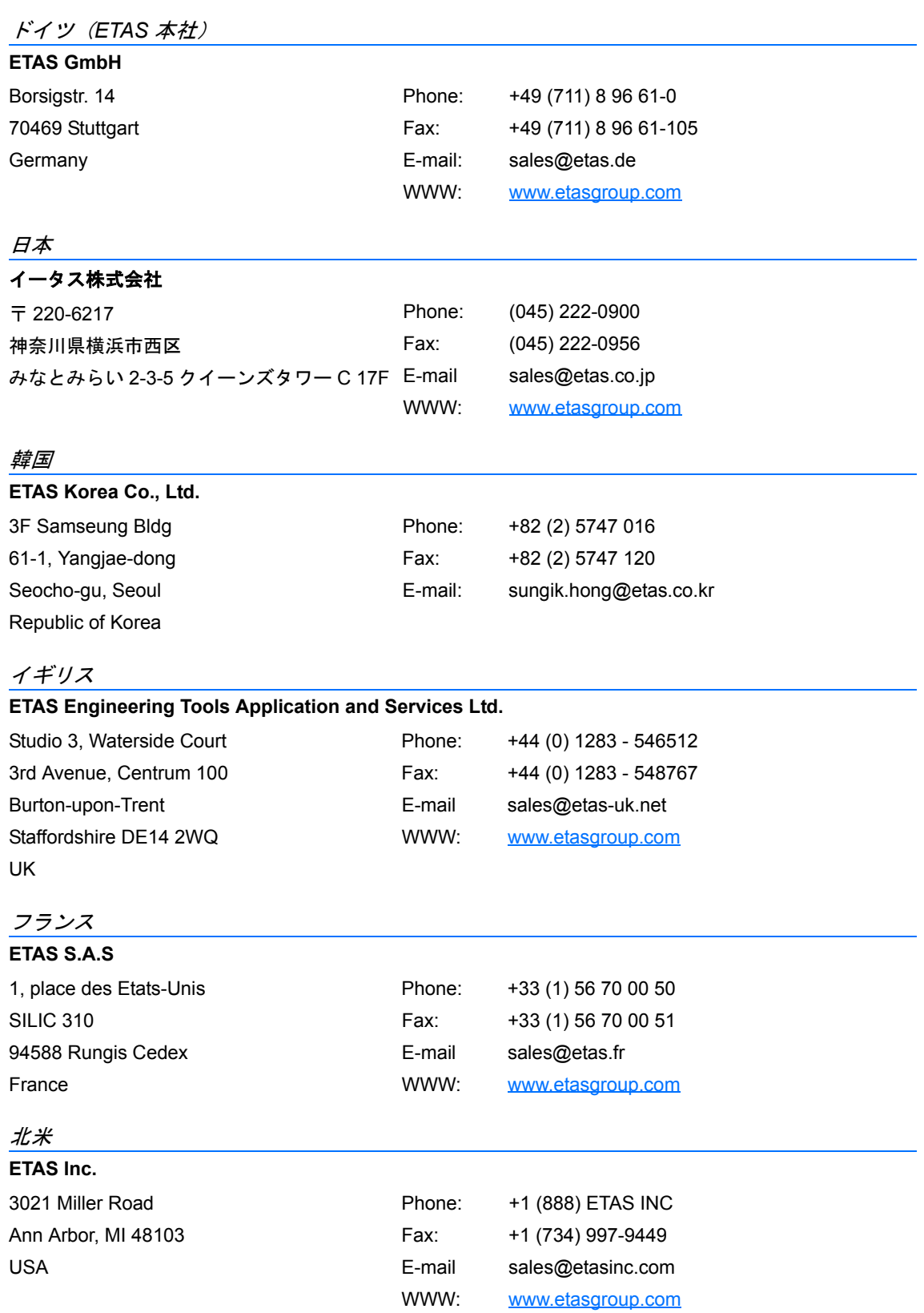

南米

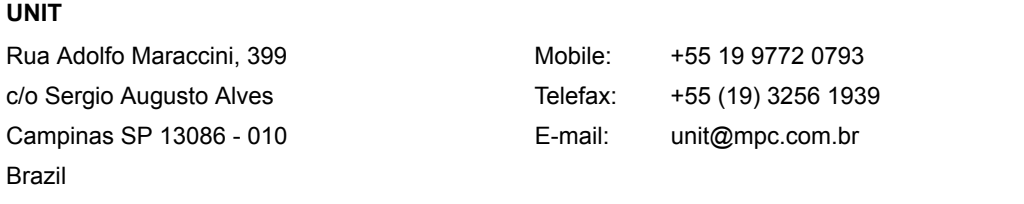

# <span id="page-22-0"></span>索引

# **D**

do [16](#page-15-1)

# **F**

fmt (format) [13](#page-12-1) for [15](#page-14-1)

# **I**

if [17](#page-16-3)

# **L**

Looping do [16](#page-15-1) for [15](#page-14-1) repeat [14](#page-13-1)

# **N**

nl (newline) [17](#page-16-4)

# **O**

Object [18](#page-17-1) Children [18](#page-17-2) ID [18](#page-17-3) Name [18](#page-17-4) ParentID [18](#page-17-5) ParentName [18](#page-17-6) ParentType [18](#page-17-7) Type [18](#page-17-8)

# **R**

repeat [14](#page-13-1) all [14](#page-13-2) group/groups [14](#page-13-3) interval/intervals [14](#page-13-4) isr/isrs [14](#page-13-5) process/processes [14](#page-13-6) profile/profiles [14](#page-13-7) resource/resources [14](#page-13-8) std\_resource/std\_resources [14](#page-13-9) task/tasks [14](#page-13-10) tracepoint/ tracepoints [14](#page-13-11)

# **S**

Synonym [19](#page-18-1) Background [19](#page-18-2) Error<sup>1</sup>9 System [19](#page-18-4)